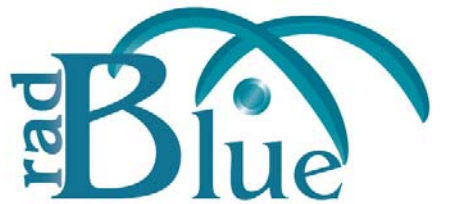

# **RadBlue S2S Simulator Version 17**

[Released: 01 AUG 2011]

Questions?<br>Log on to the RadBlue Forum: http://radblue.mywowbb.com/<br>
Release Notes Log on to the RadBlue Forum: **http://radblue.mywowbb.com/**

## **Release Summary**

In this release, we added a new Keystore option to let you to more easily manage the tool's security, improved the usability of the configuration options, increased the transcript record size limit and corrected a minor issue.

For more information on the features and modifications discussed in this document, see the RSS User [Guide](http://www.radblue.com/wp-content/uploads/2010/05/rssUserGuide.pdf).

#### **Installation Modifications**

• If you have a previous version of the tool installed in the target directory, you are now prompted to remove it before installing the new version. Click **Next** to uninstall the previous version before continuing with the new installation, or click **Back** to install the new version in a different directory.

#### **Functional Modifications**

• A new **Keystore** tab on the Security Options configuration screen lets you select the type of keystore file you want to use and manage installed keystore files.

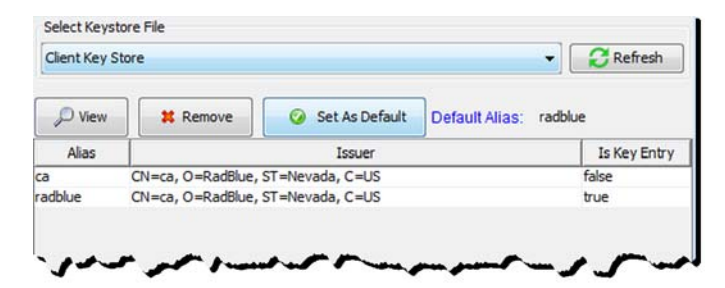

## **Engine Modifications**

• An issue in which RSS Central was sending the wrong *toSystem* and *fromSystem* attributes in the s2sAck error messages has been corrected.

#### **User Interface Modifications**

• Options on the configuration screens (**Tools** > **Configure**) have been re‐organized into tabs for improved usability. For example:

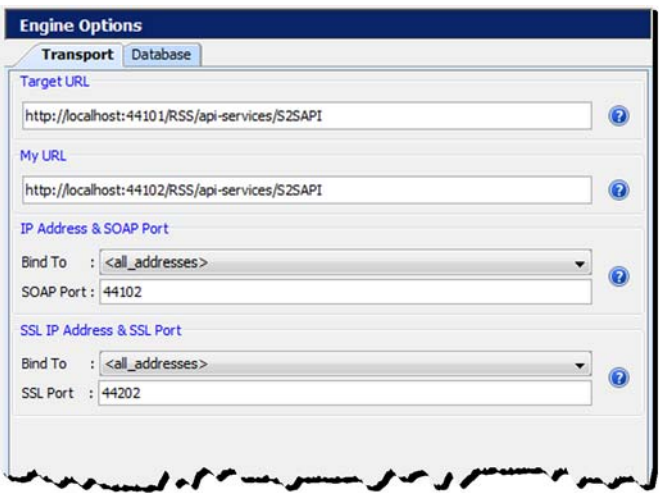

#### **Transcript Modifications**

- The size limit of each Message transcript record has been increased to **4MB**. Messages larger than this limit are not stored in the transcript database and an informational message displays in the debug log.
- The size limit of each SOAP transcript record has been increased to **4MB**. Messages larger than this limit are not stored in the transcript database and an informational message displays in the debug log.
- A new **Database** tab on the Engine Options screen (**Tools** > **Configure**) lets you define database settings as they affect transcripts, including a new **Save Transcript Messages to Database** option.

Select this option to save the defined number of messages in the Message, SOAP and Multicast transcripts to the transcript database. Transcript records only need to be saved in the database if you want them to be persisted between runs of the tool or after you clear the transcript display.

Saving a large number of transcript messages will impact performance. By default, this option is disabled.

• An issue in which changes to the Message transcript's **Event Filter** option were not reflected on the Event Filter screen when it was closed and re‐opened has been corrected.

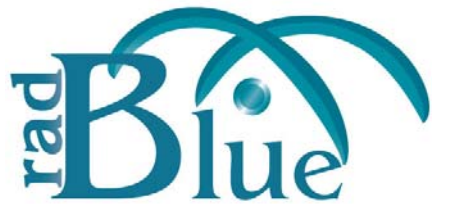

# **RadBlue S2S Simulator Version 16**

[Released: 06 JUN 2011]

Questions?<br>Log on to the RadBlue Forum: http://radblue.mywowbb.com/<br>Release Notes Log on to the RadBlue Forum: **http://radblue.mywowbb.com/**

## **Release Summary**

In this release, we added support for S2S 1.4.2. In addition, several commands now allow you to send custom content.

For more information on the features and modifications discussed in this document, see the RSS User [Guide](http://www.radblue.com/wp-content/uploads/2010/05/rssUserGuide.pdf).

#### **Installation Modifications**

• Beginning with release 16, when RSS is uninstalled, a backup folder is created in the RSS directory that saves the installation's security and configuration parameters. When a subsequent RSS version is installed, the installer uses the backed up data to populate security and configuration settings, so you do not need to re‐key the information into the new installation.

The backup folder is located in the RSS installation directory. The following files are saved in the backup folder:

- All Java Keystore Files (JKS)
- Edge scep\_config.xml
- Edge security\_manager.xml
- Edge webserver.xml
- Edge Derby Port
- Central scep\_config.xml
- Central security\_manager.xml
- $\leftarrow$  Central webserver.xml
- Central Derby Port

#### **Functional Modifications**

• You can now customize many S2S commands by editing the associated command XML file (or *Save As* to create a new command file).

The S2S information updated automatically by RSS includes command ID, session ID and date/time values. You can add attributes and child elements to the S2S command element using a custom namespaces, if required, *or* cut and paste the XML content of the same S2S command directly from the Transcript into the XML file. RSS then wraps the S2S message and S2S class elements before sending.

Note that all elements and attributes in the XML file must be valid, against the selected S2S schema, for the specified command. Otherwise, an error is generated when the command is sent by RSS.

- We have added or extended support for the following classes:
	- accountingMeters
	- eventFilter
	- $\bullet$  gat
	- jackpot
	- wat
	- comp
	- registerClient
	- infoUpdate

#### **Engine Modifications**

• Both Edge and Central now support S2S version 1.4.2.

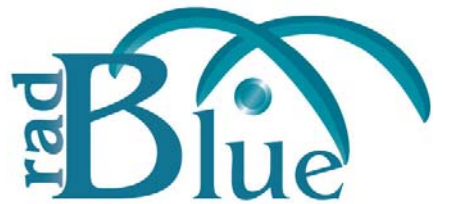

**RadBlue S2S Simulator Version 14**

[Released: 07 FEB 2011]

Questions?<br>Log on to the RadBlue Forum: http://radblue.mywowbb.com/<br>Release Notes Log on to the RadBlue Forum: **http://radblue.mywowbb.com/**

## **Release Summary**

In this release, we added a new command that lets you return s2sAck errors for valid S2S messages, added an option to ignore validation of S2S content on messages created through the Send Raw XML option and improved our response for unsupported commands.

For more information on the features and modifications discussed in this document, see the RSS User [Guide](http://www.radblue.com/wp-content/uploads/2010/05/rssUserGuide.pdf).

#### **Functional Modifications**

- (S2S 1.2.6 and 1.3.1) A **Validate XML?** option has been added to the **Send Raw XML** screen for both Central and Edge. This option determines whether RSS validates the S2S content of the raw XML message. Clear this option if you *do not* want RSS to validate the S2S content. By default, this option is selected.
- (S2S 1.2.6 and 1.3.1) An option has been added to both RSS Central and Edge that allows you to respond to valid S2S messages with an error. The **Configure S2SACK** option, under Communications, lets you define an error to return in the g2sAck message.

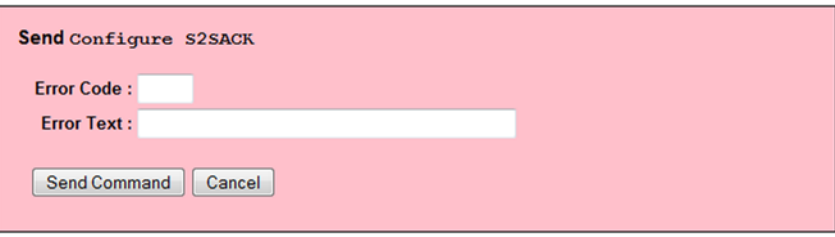

Simply type the **Error Code** and **Error Text** you want to send, and click **Send Command**.

## **Engine Modifications**

• (S2S 1.3.1 only) RSS now correctly responds with an MS10 - Command Not Supported error when it receives an unsupported command. This change was made for both Central and Edge.

#### **Transcript Modifications**

#### **Message Transcript**

• Transcript records now display in ascending order (newest to oldest) by default. You can see records in descending order by clicking the Date Received column heading.

#### **SOAP Transcript**

• Additional detail is now available on the SOAP Transcript detail view, which you can access by double-clicking any record in the transcript. You can now view the XML message content without the SOAP wrapper.

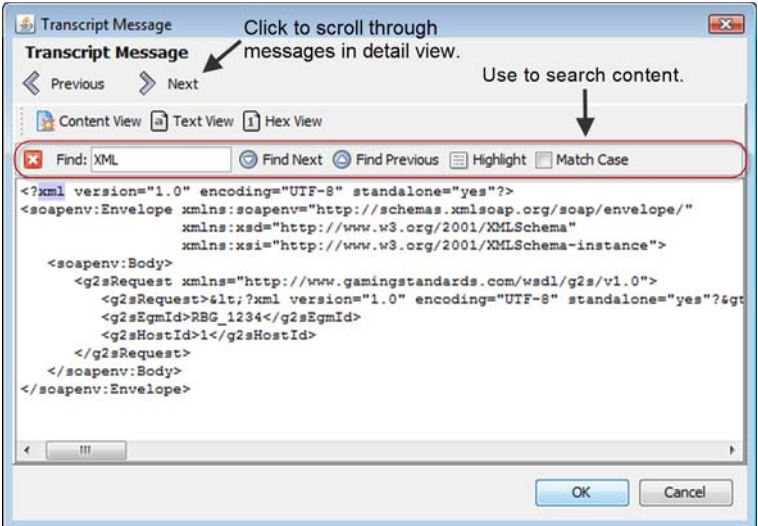